**Oracle® GoldenGate 10.4.0 Upgrade Instructions** 

> **Upgrade Instructions**  October 2009

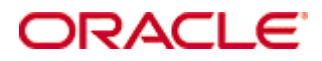

Copyright © 2008, 2009 Oracle and/or its affiliates. All rights reserved.

This software and related documentation are provided under a license agreement containing restrictions on use and disclosure and are protected by intellectual property laws. Except as expressly permitted in your license agreement or allowed by law, you may not use, copy, reproduce, translate, broadcast, modify, license, transmit, distribute, exhibit, perform, publish, or display any part, in any form, or by any means. Reverse engineering, disassembly, or decompilation of this software, unless required by law for interoperability, is prohibited.

The information contained herein is subject to change without notice and is not warranted to be error-free. If you find any errors, please report them to us in writing.

If this software or related documentation is delivered to the U.S. Government or anyone licensing it on behalf of the U.S. Government, the following notice is applicable:

U.S. GOVERNMENT RIGHTS Programs, software, databases, and related documentation and technical data delivered to U.S. Government customers are "commercial computer software" or "commercial technical data" pursuant to the applicable Federal Acquisition Regulation and agency-specific supplemental regulations. As such, the use, duplication, disclosure, modification, and adaptation shall be subject to the restrictions and license terms set forth in the applicable Government contract, and, to the extent applicable by the terms of the Government contract, the additional rights set forth in FAR 52.227-19, Commercial Computer Software License (December 2007). Oracle USA, Inc., 500 Oracle Parkway, Redwood City, CA 94065.

This software is developed for general use in a variety of information management applications. It is not developed or intended for use in any inherently dangerous applications, including applications which may create a risk of personal injury.

If you use this software in dangerous applications, then you shall be responsible to take all appropriate fail-safe, backup, redundancy, and other measures to ensure the safe use of this software. Oracle Corporation and its affiliates disclaim any liability for any damages caused by use of this software in dangerous applications.

Oracle is a registered trademark of Oracle Corporation and/or its affiliates. Other names may be trademarks of their respective owners.

This software and documentation may provide access to or information on content, products, and services from third parties. Oracle Corporation and its affiliates are not responsible for and expressly disclaim all warranties of any kind with respect to third-party content, products, and services. Oracle Corporation and its affiliates will not be responsible for any loss, costs, or damages incurred due to your access to or use of third-party content, products, or services.

# **Upgrading to Oracle GoldenGate v10.4**

# **Please Read the Release Notes**

Before doing the upgrade procedure please read the release notes to ensure that you have the proper parameters as some of those parameters have changed.

# **Behavior Changes**

The following items have changed with Oracle GoldenGate v10.4 so please make sure to read these carefully since they may affect functionality you are using in your environment. Install the new version of Oracle GoldenGate into a new directory by following the directions for a new installation. You do not need to create the subdirectories. You only need to complete the steps to the point where the programs have been expanded.

Once the programs and other files have been expanded, you are ready to shutdown any running server or Oracle GoldenGate process. Stop all Oracle GoldenGate processes, including the Manager process. Move the files and programs you expanded from your new directory into your existing Oracle GoldenGate directory. Once the files have been moved, you are ready to start the Manager.

(Oracle Only) There are numerous changes to the DDL triggers and objects and they need to be rebuilt when upgrading from Oracle GoldenGate 9.5 and 10.0. If you are already using the DDL replication features or have it installed, please run the DDL\_SETUP.SQL script using the INITIALSETUP option.

Before starting the EXTRACT and Data Pumps, you must create new trail files.

# **Upgrade to New Trail Header Format**

A new Oracle GoldenGate trail header was added for v10.4. In order to switch to this new format successfully you must issue an ALTER EXTRACT group, ETROLLOVER for all Extract groups (including Data Pumps).

# **1) After you have installed the 10.4 software start the new manager:**  GGSCI> START MANAGER

# **2) Once the manager is started, you need to alter ALL of your EXTRACT and Data Pump Groups:**

GGSCI> ALTER EXTRACT <Extract group name>, ETROLLOVER GGSCI> ALTER EXTRACT <Data Pump group name>, ETROLLOVER

# **3) Reposition any Extract Data Pump Groups to read from the new trail:**

# GGSCI> ALTER EXTRACT <Data Pump group name>, EXTSEQNO ##, EXTRBA 0

Where ## is the new sequence number that the master Extract is writing to. You can find this out by doing a INFO EXTRACT [Extract group name], DETAIL command.

#### **4) Then Start all of your EXTRACT and Data Pump groups:**

GGSCI> START EXTRACT <Extract group name> GGSCI> START EXTRACT <Data Pump group name>

#### **3) Reposition any Replicats to read from the new trail created by the Extract, or Extract Data Pump:**

GGSCI> ALTER REPLICAT <Replicat group name>, EXTSEQNO ##, EXTRBA 0

Where ## is the new sequence number that the data pump Extract is writing to. You can find this out by doing a INFO EXTRACT [Extract Data Pump group name], DETAIL command.

#### **Configuration and Parameter Changes**

• Remove TRANSMEMORY parameter from any Extract parameter file. This applies to all platforms except NonStop, OSS, and z/OS.

• The CACHESTATEMENTS option of BATCHSQL was deprecated.

#### **Upgrading The source (EXTRACT) only**

If you are only upgrading the source side with EXTRACT processes, you must follow this procedure to ensure that the trails that Oracle GoldenGate writes are backwards compatible with the downstream environments.

**1) After you have installed the 10.4 software start the new manager:**  GGSCI> START MANAGER

**2) Modify the EXTRACT that is acting as a data pump to include the FORMAT RELEASE option for RMTTRAIL and any EXTRACT's that are writing local trails. This will ensure that the downstream Replicat's can process the data being captured.** 

RMTTRAIL <dir> FORMAT RELEASE [9.0/9.5/10.0/10.4] EXTTRAIL <dir> FORMAT RELEASE [9.0/9.5/10.0/10.4]

[NOTE: Data pumps and Extracts writing to local trails should keep the same FORMAT RELEASE versions.]

### **3) Once the manager is started, and the parameter files modified, you need to alter ALL of your EXTRACT and Data Pump Groups:**

GGSCI> ALTER EXTRACT <Extract group name>, ETROLLOVER

# **Upgrading The target (REPLICAT) only**

If you are only upgrading the target side with only REPLICAT processes, you must follow this procedure:

# **1) After you have installed the 10.4 software start the new manager:**  GGSCI> START MANAGER

**2) Once the manager is started, start all the replicats**  GGSCI> START REPLICAT <Replicat group name>

# **Initial Loads from Oracle GoldenGate 10.4 to prior releases**

If you are in a mixed environment with Oracle GoldenGate 10.4 on the source, and Oracle GoldenGate 9.5 or earlier on the target, you will need to make sure the data sent by the initial load extract write out the data using the previous trail file format.

# **1) Modify all initial load EXTRACTs that are moving data to non-10.4 environments to include the FORMAT RELEASE option for RMTTRAIL. This will ensure that the downstream Replicat's can process the data being sent.**  RMTTRAIL <dir> FORMAT RELEASE [9.0/9.5/10.0/10.4]

For initial loads with 9.5 as the source and 10.4 on the target, there is nothing that you need to change. Oracle GoldenGate 10.4 will automatically recognize the prior version trails, and process the data correctly.